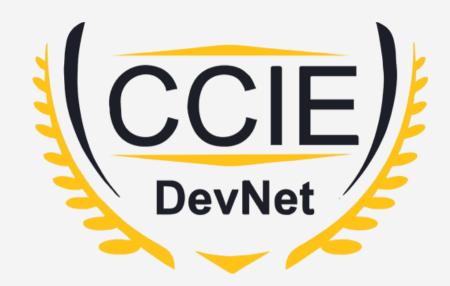

### DevNet Experts.

Topic- ANSIBLE

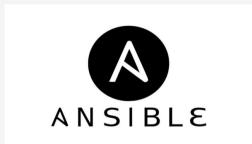

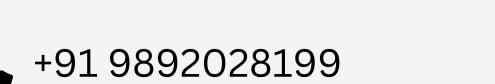

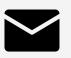

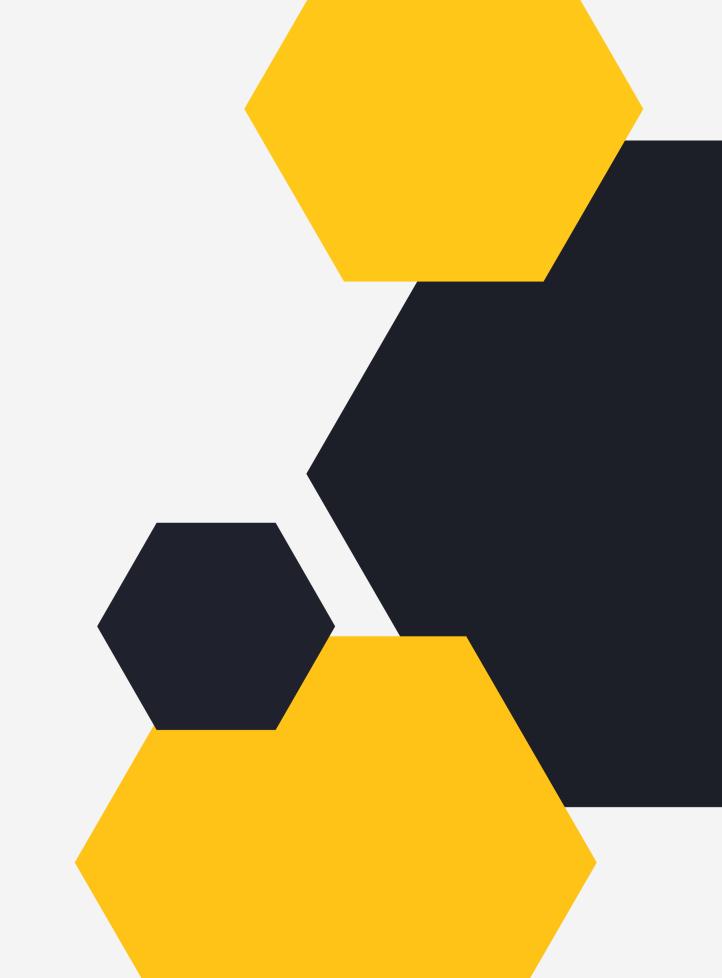

#### **OVERVIEW**

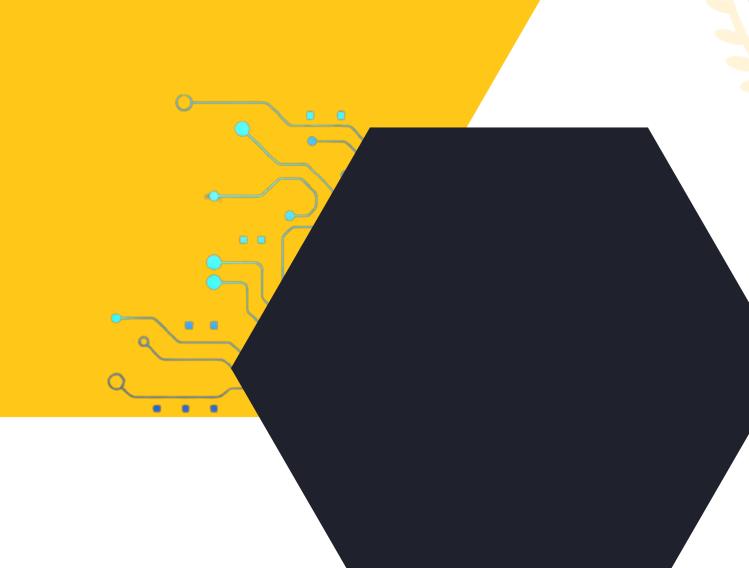

What is Ansible?
How Ansible works?
Ansible Terminology
Ansible with Network Devices
Ansible Ad-hoc Commands
Ansible Playbook

#### What is Ansible?

- An open source IT automation tool.
- Can automate:-
- 1. Provisioning.
- 2. Configuration management.
- 3. Application deployment.
- 4. Orchestration.
- 5. Other such manual IT processes.
- Based on Python.
- Can be extended by writing custom modules.

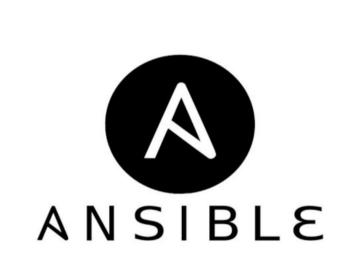

CN Vex Experx

#### How Ansible works?

 If target machine has Python installed, it pushes small programs called modules to execute the instructions written in YAML

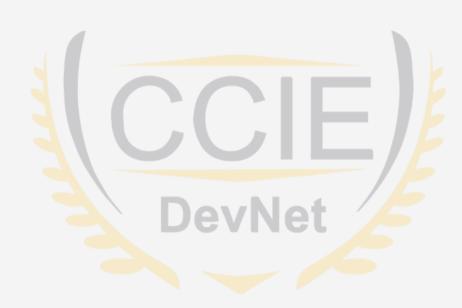

- Connects to the remote systems (servers, network devices etc.) typically via SSH
- Written in Python and uses Python programs called Modules to carry out automation tasks
- If the target machine does not have python installed, it executes these modules remotely to carry out automation tasks

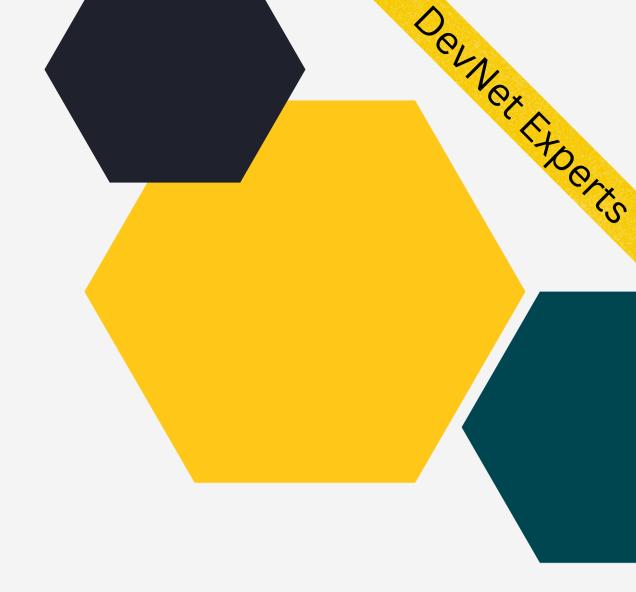

## CNOX EXPORT

# Ansible Terminology

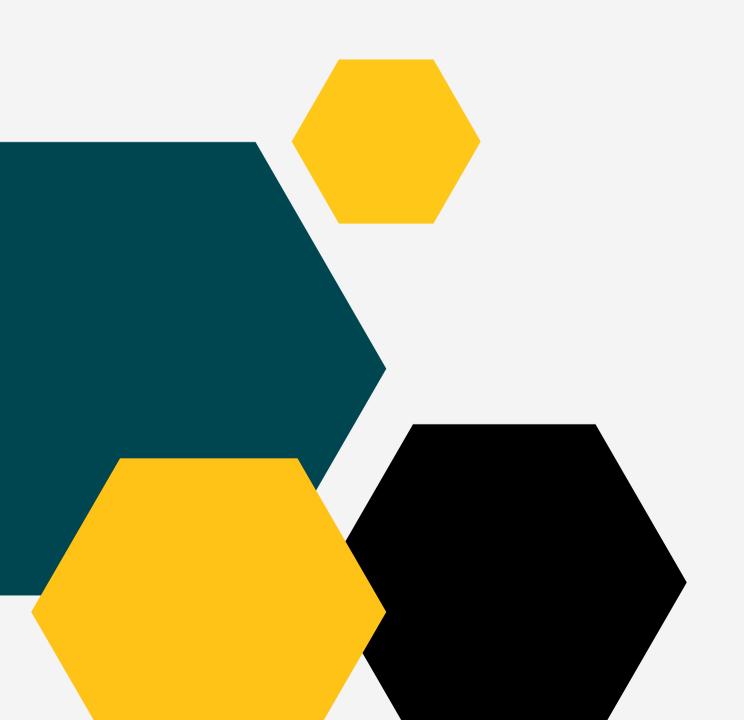

#### Control Node-

The machine from which we run Ansible commands.

Managed Nodes-

Also known as hosts. These are the target devices (servers, network appliances or any other machines)

Inventory-

List of managed nodes provided by some inventory source or a flat file known as host file

### Ansible Terminology (cont.)

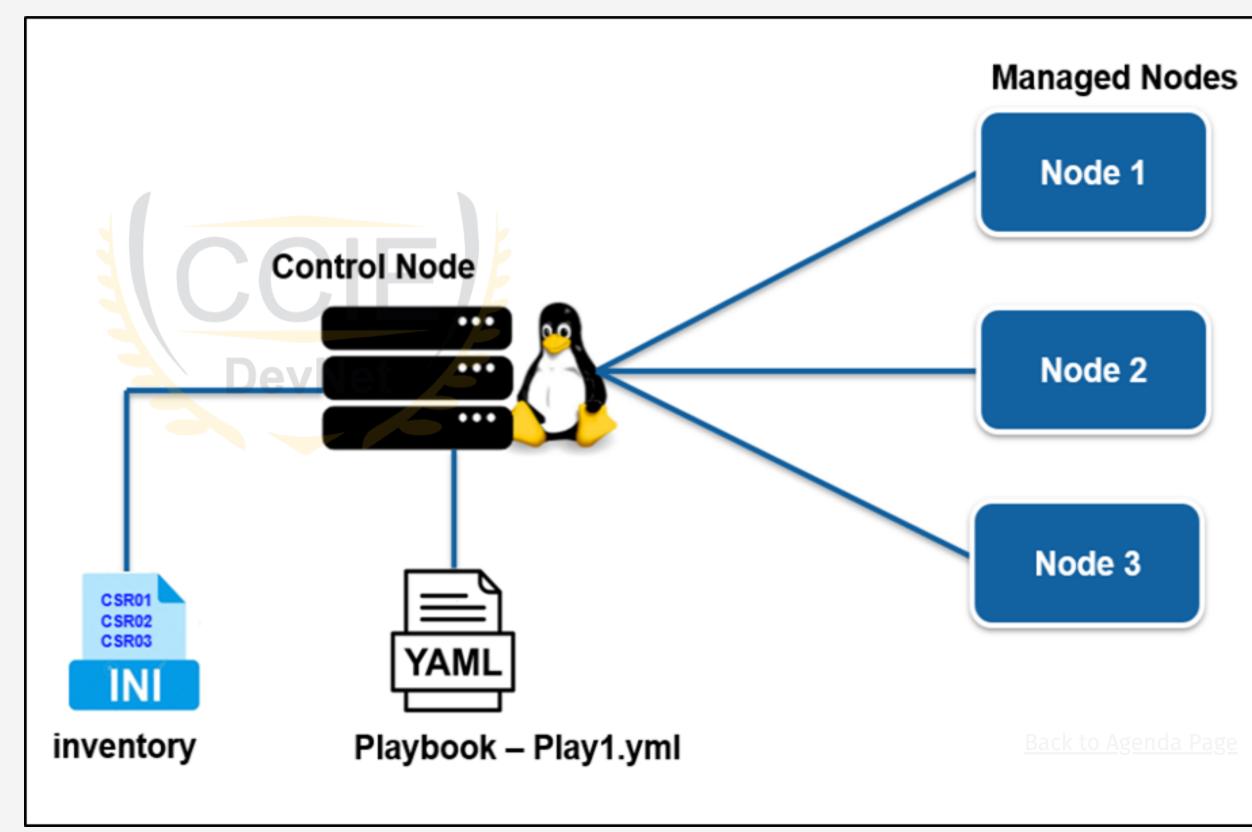

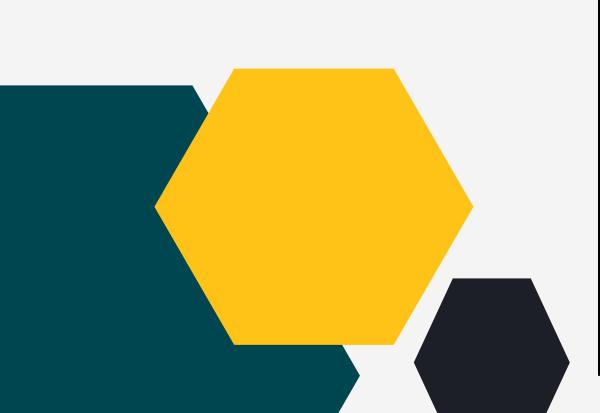

#### Ansible with Network Devices.

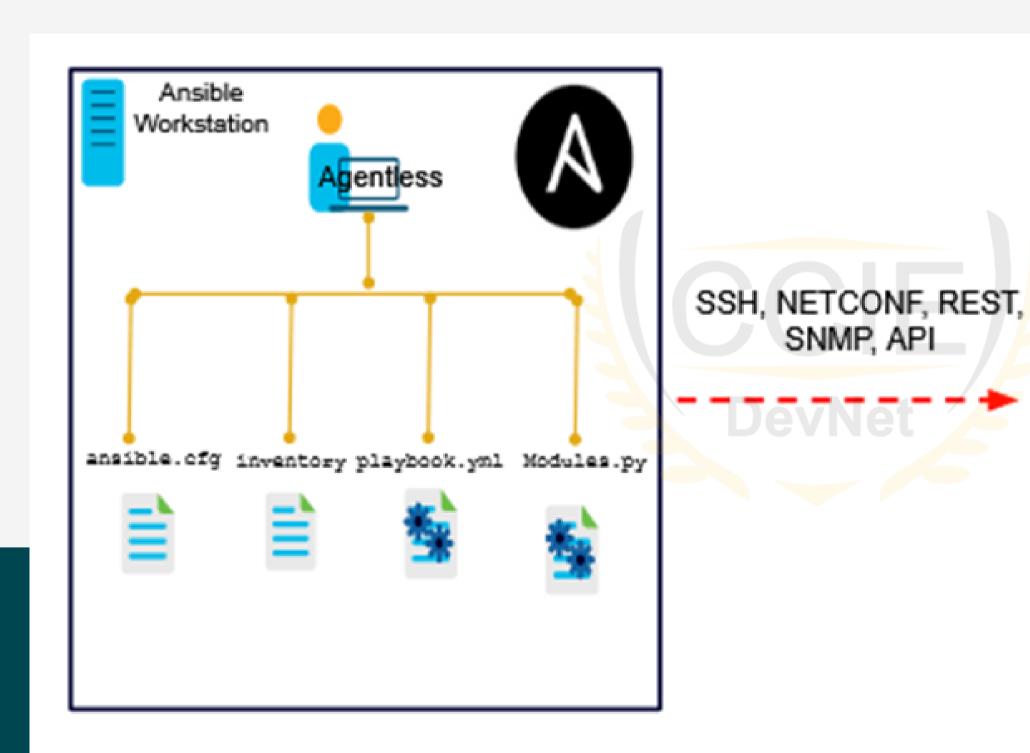

**Control Node** 

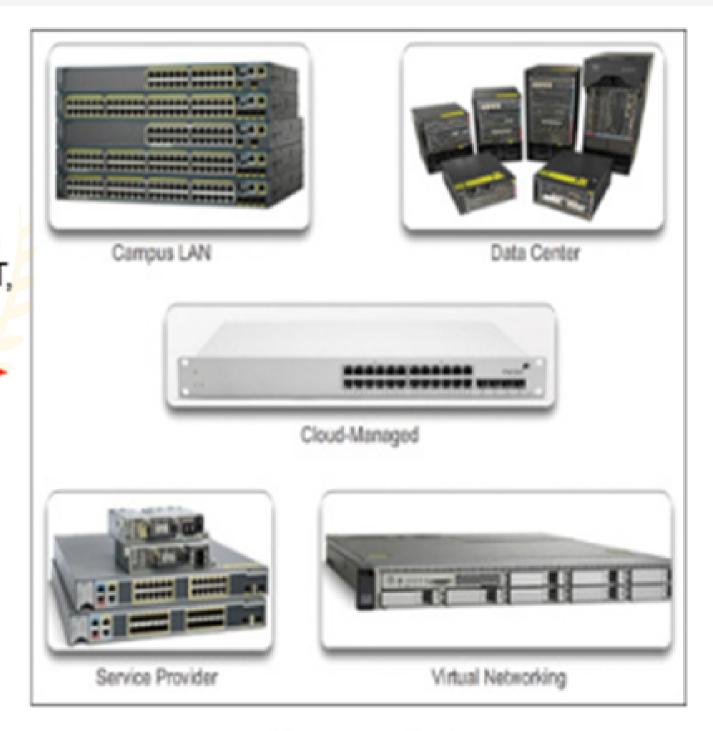

Managed Nodes

#### Ansible Ad-hoc Commands.

```
[ansible@controller ~]$ ansible all -m shell -a "free -m"
server2 | CHANGED | rc=0 >>
              total
                                                  shared
                                                          buff/cache
                                                                        available
                           used
                                        free
                815
                             176
                                         248
                                                      12
                                                                              497
Mem:
                                                                  391
Swap:
          CHANGED | rc=0 >>
server1
              total
                                        free
                                                  shared
                                                           buff/cache
                                                                        available
                           used
                                                      12
Mem:
                815
                             181
                                         243
                                                                              492
                                                                  391
Swap:
                                           0
```

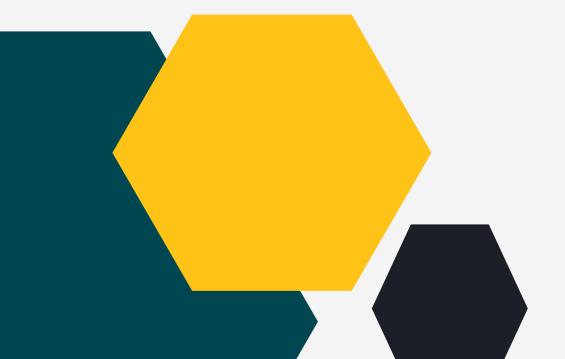

• Ansible ad hoc command to check free memory (free -m) using the shell module on all the servers in the inventory

## Ansible Playbook.

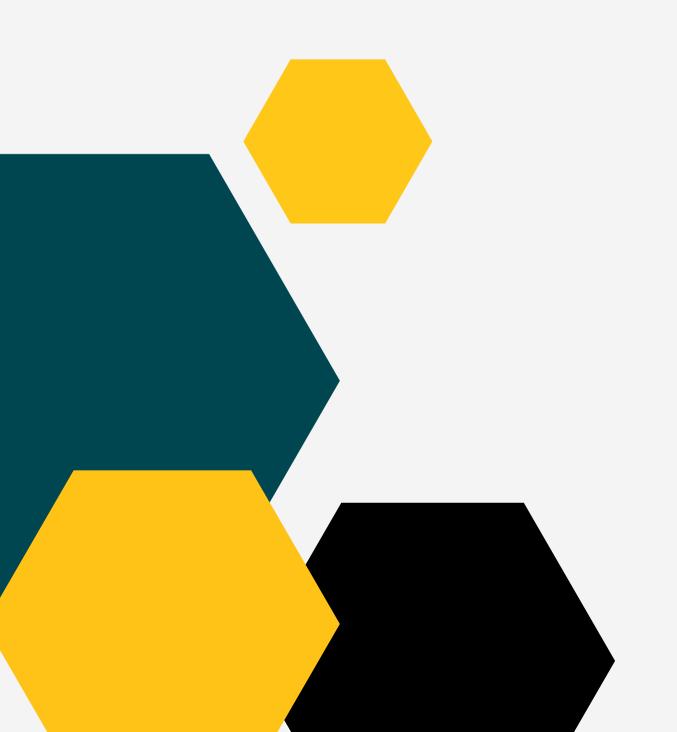

```
    name: Update web servers

 hosts: webservers
 remote_user: root
 tasks:
 - name: Ensure apache is at the latest version
   ansible.builtin.yum:
     name: httpd
     state: latest
 - name: Write the apache config file
   ansible.builtin.template:
     src: /srv/httpd.j2
     dest: /etc/httpd.conf
```

Sample playbook showing one play with two tasks.

- Playbooks Similar to a program or a script containing set of instructions in the form of plays and tasks written in easy to understand YAML.
- Plays Small units of executables containing variables, tasks and roles that can be repeatedly executed

#### Ansible Playbook. (cont.)

name: PLAY 1 - View and Deploy SNMP hosts: iosxe connection: network cli csr1kv-2 gather facts: no tasks: name: TASK 1 - SHOW SNMP COMMUNITY ios command: commands: show snmp community - name: TASK 2 - MANAGE SNMP Inventory File ios config: commands: - snmp-server community public RO Back to Agenda Page - snmp-server community private RW

# Ansible Playbook (cont.)

- 1. Inventory file showing the list of hosts
- 2. Header section showing:
  - Name of the play
  - Nodes it wants to connect
  - Connection mode to be used. Default is ssh, in this case it is using network\_cli to talk to network devices.
- 3. List of tasks showing the module to be used
  - ios\_command Module to send command line commands to Cisco IOS Devices
  - ios\_config Module to send config commands to Cisco IOS Devices
- 4. One play in the playbook

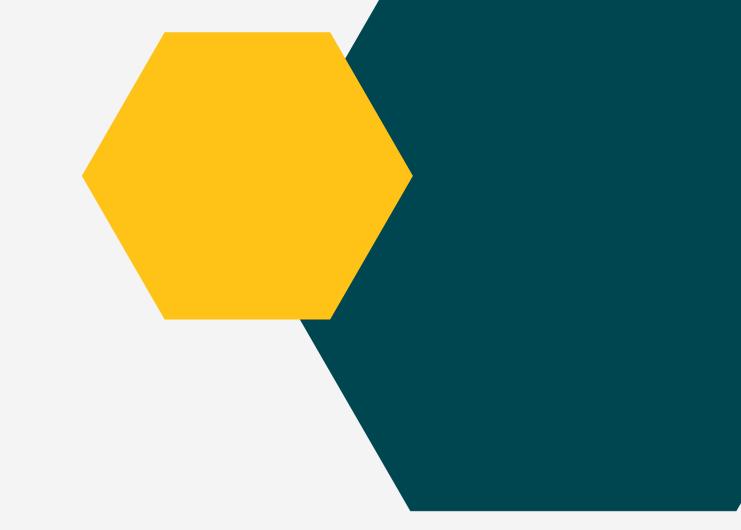

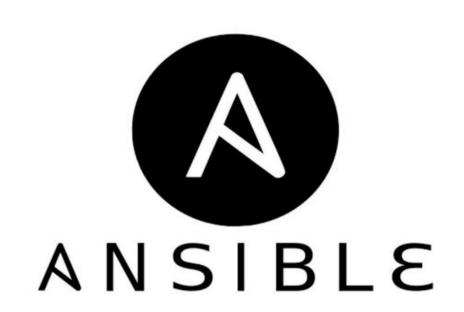

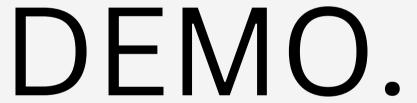